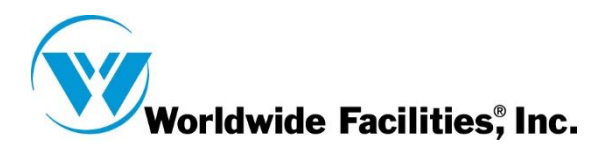

## **Outlook on the Web Access**

**Here is the link to the Outlook Web App**:

[https://owa.postoffice.net](https://owa.postoffice.net/)

**1) When you log in, make sure your settings match as shown in the screen shots.** 

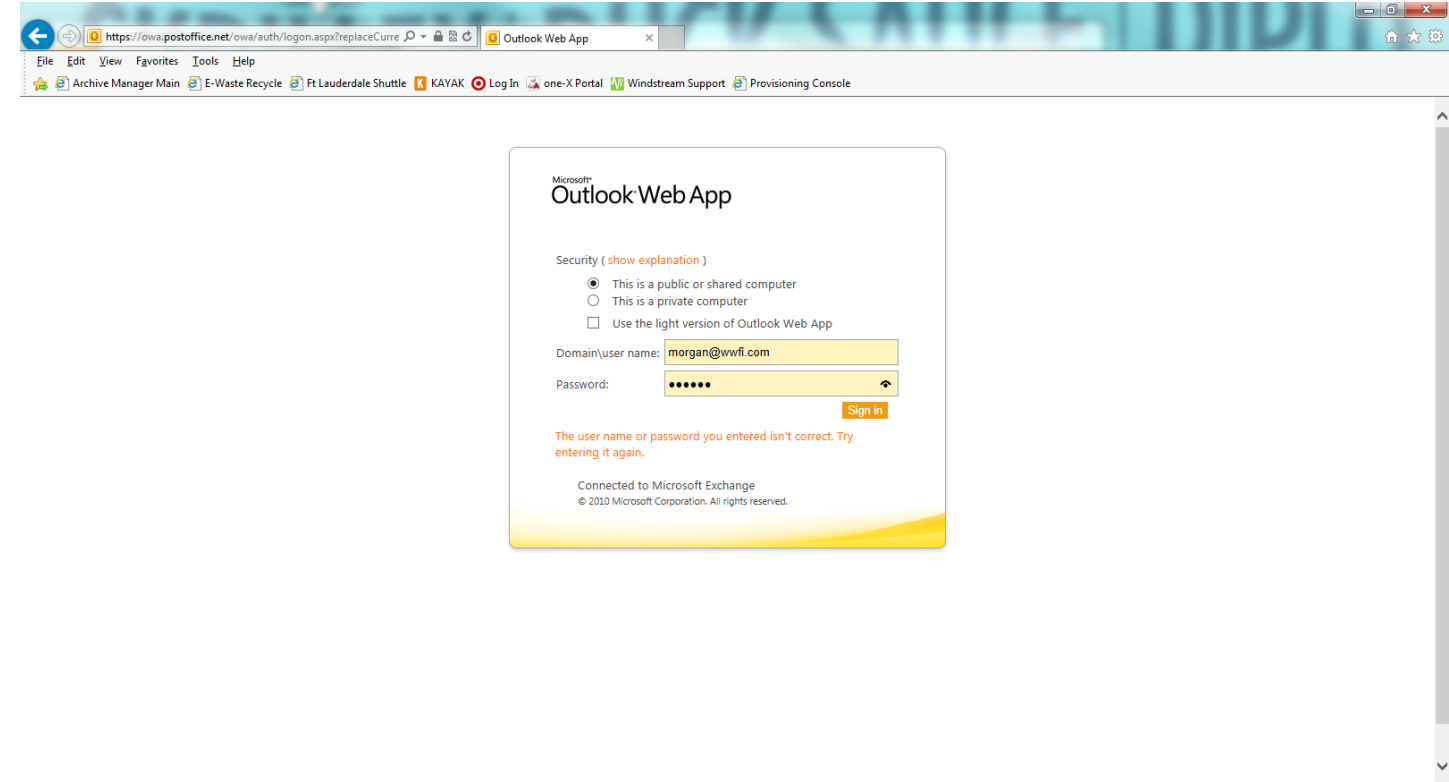

 $\sqrt{2100\%}$   $\sim$ 

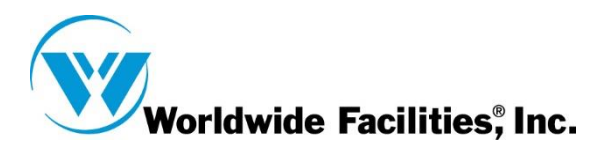

**2) Make sure you to change the time zone to the time zone you are working in.** 

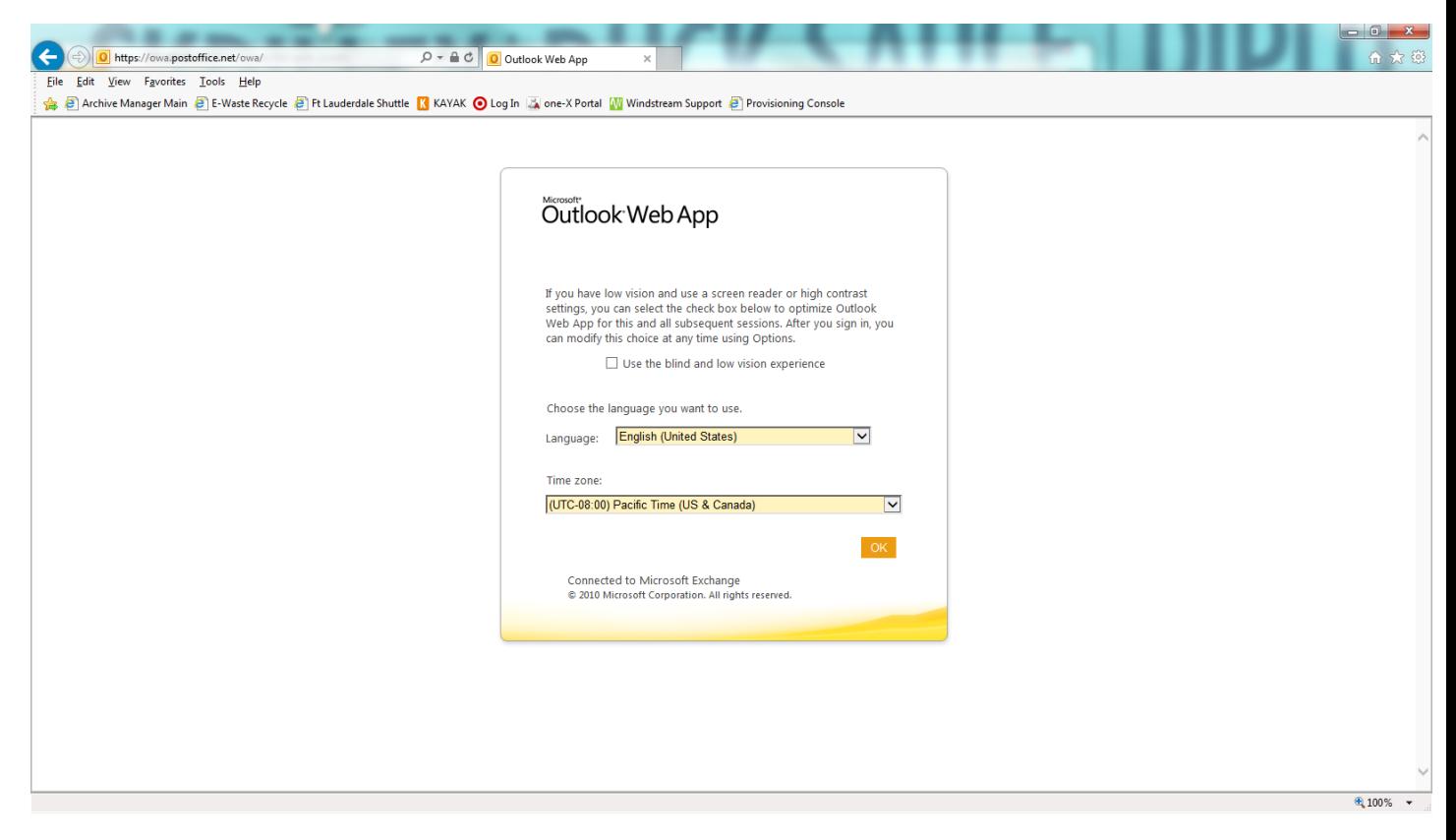

**3) Press Ok and you are ready to Email!**